[wlan](https://zhiliao.h3c.com/questions/catesDis/163)接入 [IPv6](https://zhiliao.h3c.com/questions/catesDis/180) [攻击检测及防范](https://zhiliao.h3c.com/questions/catesDis/196) **[周龙翔](https://zhiliao.h3c.com/User/other/0)** 2013-07-01 发表

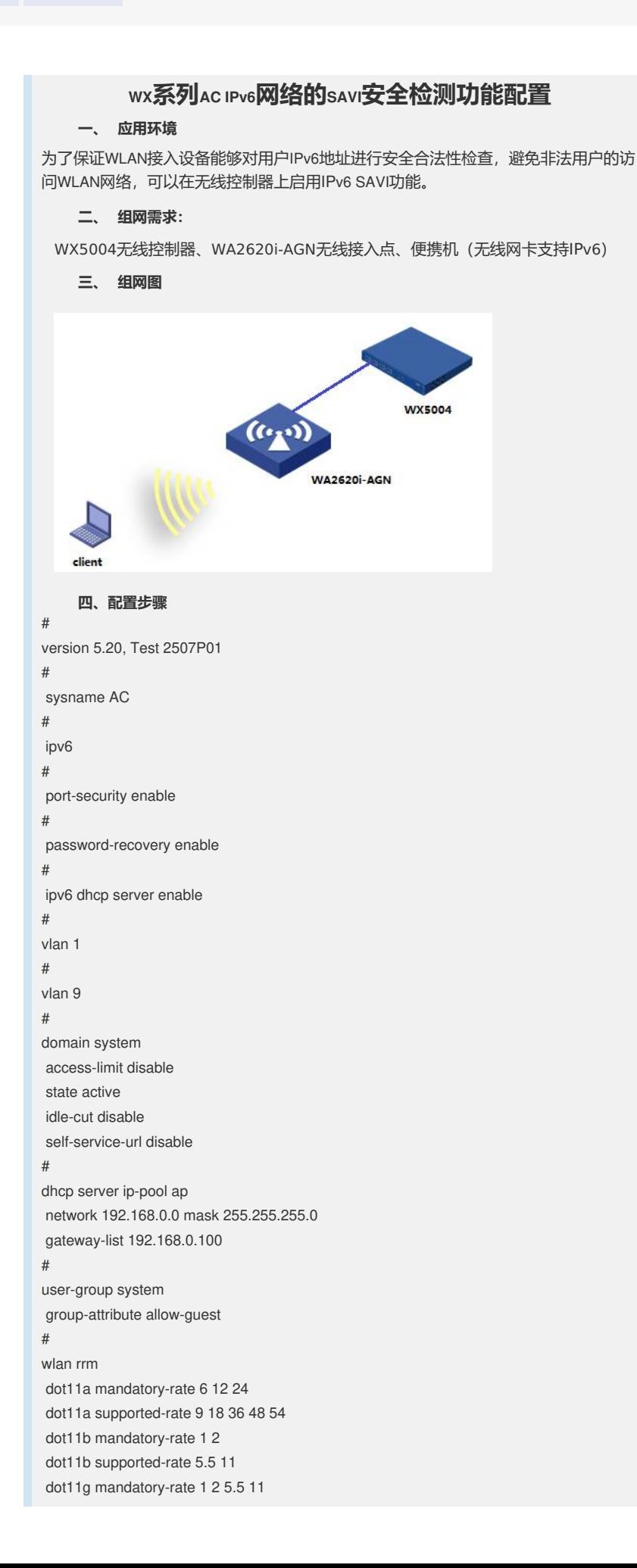

# wlan service-template 9 clear ssid ipv6\_savi ipv6 verify source bind WLAN-ESS 9 service-template enable # wlan ap-group default\_group ap ap9 # ipv6 dhcp pool 1 network 2001::/64 # interface NULL0 # interface Vlan-interface1 ip address 192.168.0.100 255.255.255.0 # interface Vlan-interface9 ipv6 nd autoconfig managed-address-flag ipv6 address 2001::1/64 ip address 192.168.9.100 255.255.255.0 ipv6 dhcp server apply pool 1 # interface GigabitEthernet1/0/1 # interface GigabitEthernet1/0/2 # interface GigabitEthernet1/0/3 # interface GigabitEthernet1/0/4 # interface Ten-GigabitEthernet1/0/5 # interface WLAN-ESS9 port access vlan 9 # wlan ap ap9 model WA2620i-AGN id 4 serial-id 219801A0CNC124004764 radio 1 radio 2 service-template 9 radio enable # undo info-center logfile enable # dhcp enable # user-interface con 0 user-interface vty 0 4 authentication-mode scheme user privilege level 3 # return **五、 配置关键点** #使能IPv6和IPv6地址池功能 [AC]ipv6 [AC]ipv6 dhcp server enable [AC]ipv6 dhcp pool 1

dot11g supported-rate 6 9 12 18 24 36 48 54

[AC-dhcp6-pool-1]network 2001::/64

## #使能服务模板IPv6 SAVI功能

[AC]wlan service-template 9 clear

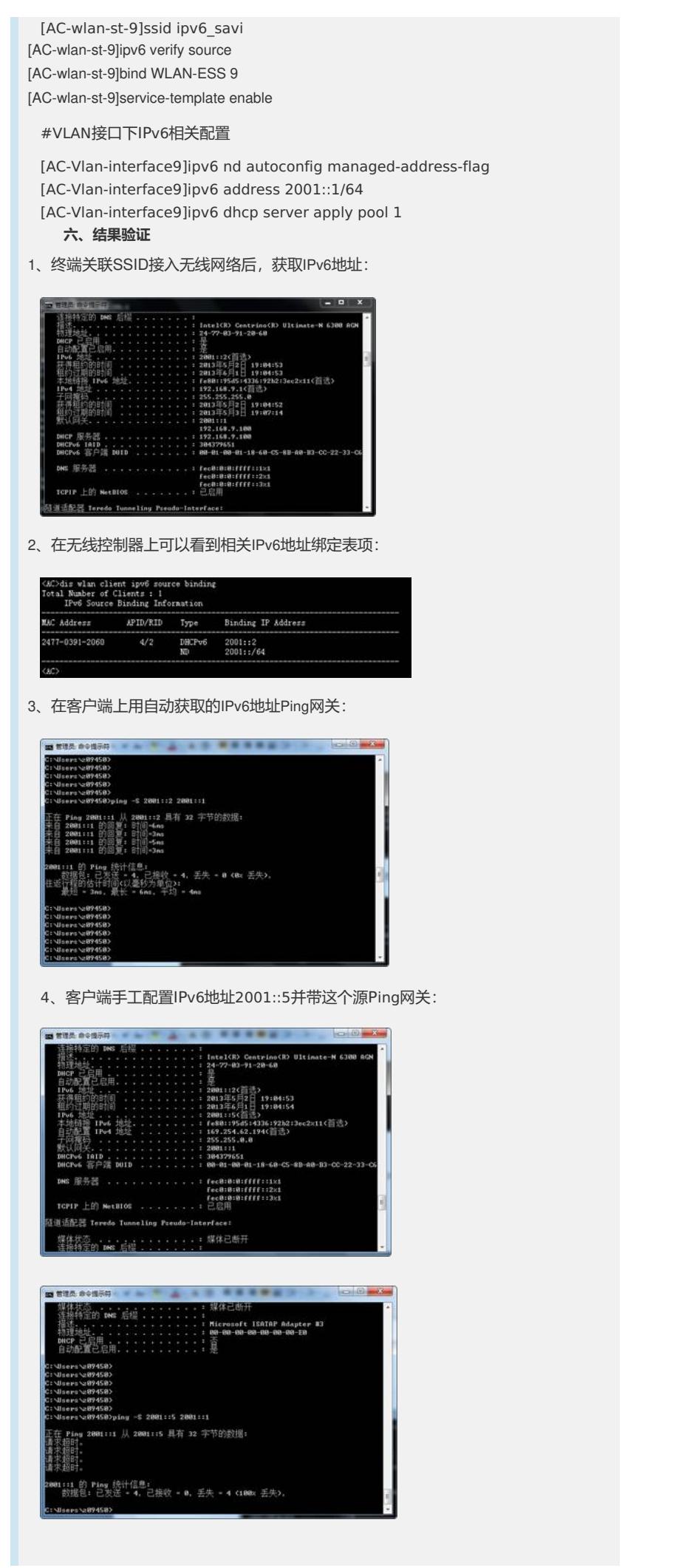

I.